# Nexus 7000 OSPF-probleemoplossing bij problemen <u>r</u>

# Inhoud

Inleiding Achtergrondinformatie OSPF-nabijheid is niet online OSPF-buurtwand in de initialisatie-toestand (INIT) OSPF-buurtwand in een tweevoudige toestand OSPF-buurtwinstel in extensie/uitwisseling OSPF-buurtwachtwoord in een geladen toestand

## Inleiding

Dit document behandelt verschillende gebruikelijke scenario's die zijn aangetroffen waar de OSPF-buurman (Open Shortest Path First) niet online komt zoals verwacht. Om dit type onverwacht gedrag op Cisco Nexus 7000 Series-switches te voorkomen, dient u de richtlijnen en beperkingen van Layer 3 (L3) en Virtual Port Channel (vPC) te volgen.

# Achtergrondinformatie

Zorg ervoor dat de richtlijnen en beperkingen worden nageleefd voordat u problemen met uw probleemoplossing oplost. Raadpleeg de [Design and Configuration Guide:](//www.cisco.com/en/US/docs/switches/datacenter/sw/design/vpc_design/vpc_best_practices_design_guide.pdf) [Best Practices for](//www.cisco.com/en/US/docs/switches/datacenter/sw/design/vpc_design/vpc_best_practices_design_guide.pdf) [Virtual Port Channel \(vPC\) op Cisco Nexus 7000 Series-switches](//www.cisco.com/en/US/docs/switches/datacenter/sw/design/vpc_design/vpc_best_practices_design_guide.pdf) voor meer informatie over L3 en vPC.

De procedure die wordt gebruikt om problemen op te lossen in verband met de nabijheid OSPF op de Nexus 7000 is gelijk aan de procedures voor Cisco IOS®, maar Nexus 7000 heeft meer ingebouwde gereedschappen en filters om de kwestie gemakkelijk te identificeren.

# OSPF-nabijheid is niet online

Er zijn tijden wanneer de OSPF nabijheid niet online komt. De show ip ospf buurbevel toont de buur niet.

R3#**show ip ospf neighbor** R3# Dit probleem kan worden veroorzaakt door:

- L2/L3-aansluitingsprobleem
- OSPF niet ingeschakeld op de interface
- Interface wordt gedefinieerd als passief
- Misbruik nevenmasker
- Niet afgesloten hallo/dode interval
- Niet-afgesloten verificatiesleutel
- Gebieden-id niet afgesloten
- Niet-gematchte optie voor transit/stub/Not-So-Stubby Area (NSSA)

Om het probleem te onderzoeken, controleert u de connectiviteit, configuratie en toegangscontrolelijst (ACL)/besturingsplane (CoPP).

### Connectiviteit met L2/L3 controleren

Controleer de eenastverbinding met pingelen. 1.

Als er een aansluitingsprobleem is, ontdek dan of dit te wijten is aan de L2 Internet Service Provider (ISP), een fysieke poort, een Gigabit Interface Converter (GBIC) of een kabel. Opmerking: Stel dat er geen ACL/CoPP is die het verkeer blokkeert.Als het probleem veroorzaakt is door defecte hardware of een kabel, vervang de software dan of verplaats de poort naar een andere poort om een oplossing te vinden.

2. Controleer de multicast connectiviteit met pingelen.

```
N7K1-RP# ping multicast 224.0.0.5 interface vlan 5
PING 224.0.0.5 (224.0.0.5): 56 data bytes
64 bytes from 5.5.5.2: icmp_seq=0 ttl=254 time=1.739 ms
64 bytes from 5.5.5.2: icmp_seq=1 ttl=254 time=1.253 ms
64 bytes from 5.5.5.2: icmp_seq=2 ttl=254 time=0.866 ms
64 bytes from 5.5.5.2: icmp_seq=3 ttl=254 time=1.045 ms
64 bytes from 5.5.5.2: icmp_seq=4 ttl=254 time=1.89 ms
--- 224.0.0.5 ping multicast statistics ---
5 packets transmitted,
From member 5.5.5.2: 5 packets received, 0.00% packet loss
--- in total, 1 group member responded ---
N7K1-RP#
```
Controleer dat de interface schoon is en dat er geen druppels of fouten zijn met de opdracht tonen in Ethernet 1/1.

N7K1-RP# **show int ethernet 1/20 | section RX|TX** RX 340213 unicast packets 368092 multicast packets 2 broadcast packets 708307 input packets 233094927 bytes 0 jumbo packets 0 storm suppression packets 0 runts 0 giants 0 CRC/FCS 0 no buffer 0 input error 0 short frame 0 overrun 0 underrun 0 ignored 0 watchdog 0 bad etype drop 0 bad proto drop 0 if down drop 0 input with dribble 0 input discard 0 Rx pause T<sub>x</sub> 1374131 unicast packets 324752 multicast packets 3 broadcast packets 1698886 output packets 196282264 bytes 0 jumbo packets 0 output error 0 collision 0 deferred 0 late collision

```
 0 lost carrier 0 no carrier 0 babble 0 output discard
    0 Tx pause
N7K1-RP#
```
3. Bepaal of deze functies pakketten op de inkomende lijnkaart, interface of CPU neerzetten.

- ACL inkomende/uitgaande van de interface
- QoS-kwaliteit (Quality of Service) op de interface
- $\cdot$  CoPP

#### **QoS**

```
N7K1-RP# show policy-map interface ethernet 1/20
Global statistics status : enabled
Ethernet1/20
 Service-policy (queuing) input: default-in-policy
   SNMP Policy Index: 301989913
    Class-map (queuing): in-q1 (match-any)
      queue-limit percent 50
     bandwidth percent 80
      queue dropped pkts : 0
    Class-map (queuing): in-q-default (match-any)
      queue-limit percent 50
      bandwidth percent 20
       queue dropped pkts : 0
 Service-policy (queuing) output: default-out-policy
   SNMP Policy Index: 301989922
    Class-map (queuing): out-pq1 (match-any)
     priority level 1
      queue-limit percent 16
      queue dropped pkts : 0
    Class-map (queuing): out-q2 (match-any)
      queue-limit percent 1
      queue dropped pkts : 0
    Class-map (queuing): out-q3 (match-any)
      queue-limit percent 1
      queue dropped pkts : 0
    Class-map (queuing): out-q-default (match-any)
      queue-limit percent 82
      bandwidth remaining percent 25
       queue dropped pkts : 0
```
#### **CoPP**

**show policy-map interface control-plane class test1-copp-class-critical**

Control Plane

service-policy input test1-copp-policy-lenient

```
 class-map test1-copp-class-critical (match-any)
  match access-group name test1-copp-acl-bgp
  match access-group name test1-copp-acl-pim
  match access-group name test1-copp-acl-rip
  match access-group name test1-copp-acl-vpc
  match access-group name test1-copp-acl-bgp6
  match access-group name test1-copp-acl-igmp
  match access-group name test1-copp-acl-lisp
  match access-group name test1-copp-acl-msdp
  match access-group name test1-copp-acl-ospf
  match access-group name test1-copp-acl-pim6
  match access-group name test1-copp-acl-rip6
  match access-group name test1-copp-acl-rise
  match access-group name test1-copp-acl-eigrp
  match access-group name test1-copp-acl-lisp6
  match access-group name test1-copp-acl-ospf6
  match access-group name test1-copp-acl-rise6
  match access-group name test1-copp-acl-eigrp6
  match access-group name test1-copp-acl-otv-as
   match access-group name test1-copp-acl-mac-l2pt
  match access-group name test1-copp-acl-mpls-ldp
  match access-group name test1-copp-acl-mpls-oam
  match access-group name test1-copp-acl-mpls-rsvp
  match access-group name test1-copp-acl-mac-l3-isis
  match access-group name test1-copp-acl-mac-otv-isis
  match access-group name test1-copp-acl-mac-fabricpath-isis
  match protocol mpls router-alert
  match protocol mpls exp 6
   set cos 7
  police cir 39600 kbps bc 375 ms
    conform action: transmit
    violate action: drop
  module 1:
     conformed 539964945 bytes,
       5-min offered rate 5093 bytes/sec
      peak rate 5213 bytes/sec
    violated 0 bytes,
      5-min violate rate 0 bytes/sec
 modul \geq 2:
     conformed 784228080 bytes,
      5-min offered rate 5848 bytes/sec
      peak rate 7692 bytes/sec
      violated 0 bytes,
      5-min violate rate 0 bytes/sec
   module 3:
     conformed 5114206 bytes,
      5-min offered rate 41 bytes/sec
      peak rate 6656 bytes/sec
      violated 0 bytes,
       5-min violate rate 0 bytes/sec
```
#### N7K1#

#### Controleer de OSPF-configuratie

Gebruik deze opdrachten om de OSPF-configuratie te controleren (net, hallo/dood-interval, gebied-ID, gebiedstype, authenticatiesleutel (indien aanwezig) en niet-passief) en om ervoor te zorgen dat deze aan beide kanten overeenkomt.

1. Toon run ospf

2. ip ospf 5 tonen raakvlak

#### 3. ip ospf 5 tonen

Hier is een voorbeeld van de eerste opdracht:

N7K1-RP# **show run ospf**

!Command: show running-config ospf !Time: Thu May 16 11:27:24 2013

version 6.2(2) feature ospf

logging level ospf 7

router ospf 5 router-id 5.5.0.1

interface Vlan5 ip router ospf 5 area 0.0.0.0

interface loopback5 ip router ospf 5 area 0.0.0.0

N7K1-RP#

Hier is een voorbeeld van de tweede opdracht:

#### N7K1-RP# **show ip ospf 5 interface**

```
 Vlan5 is up, line protocol is up
   IP address 5.5.5.1/24, Process ID 5 VRF default, area 0.0.0.0
   Enabled by interface configuration
   State DR, Network type BROADCAST, cost 40
   Index 2, Transmit delay 1 sec, Router Priority 1
   Designated Router ID: 5.5.0.1, address: 5.5.5.1
   Backup Designated Router ID: 5.5.0.2, address: 5.5.5.2
   1 Neighbors, flooding to 1, adjacent with 1
   Timer intervals: Hello 10, Dead 40, Wait 40, Retransmit 5
     Hello timer due in 00:00:00
   No authentication
  Number of opaque link LSAs: 0, checksum sum 0
 loopback5 is up, line protocol is up
   IP address 5.5.0.1/32, Process ID 5 VRF default, area 0.0.0.0
   Enabled by interface configuration
   State LOOPBACK, Network type LOOPBACK, cost 1
   Index 1
```
N7K1-RP# Hier is een voorbeeld van de derde opdracht:

#### N7K1-RP# **show ip ospf 5**

```
 Routing Process 5 with ID 5.5.0.1 VRF default
 Routing Process Instance Number 3
 Stateful High Availability enabled
 Graceful-restart is configured
 Grace period: 60 state: Inactive
 Last graceful restart exit status: None
 Supports only single TOS(TOS0) routes
 Supports opaque LSA
 Administrative distance 110
```

```
 Reference Bandwidth is 40000 Mbps
 SPF throttling delay time of 200.000 msecs,
  SPF throttling hold time of 1000.000 msecs,
  SPF throttling maximum wait time of 5000.000 msecs
 LSA throttling start time of 0.000 msecs,
  LSA throttling hold interval of 5000.000 msecs,
  LSA throttling maximum wait time of 5000.000 msecs
 Minimum LSA arrival 1000.000 msec
 LSA group pacing timer 10 secs
 Maximum paths to destination 8
 Number of external LSAs 0, checksum sum 0
 Number of opaque AS LSAs 0, checksum sum 0
 Number of areas is 1, 1 normal, 0 stub, 0 nssa
 Number of active areas is 1, 1 normal, 0 stub, 0 nssa
 Install discard route for summarized external routes.
  Install discard route for summarized internal routes.
  Area BACKBONE(0.0.0.0)
       Area has existed for 1d10h
        Interfaces in this area: 2 Active interfaces: 2
       Passive interfaces: 0 Loopback interfaces: 1
       No authentication available
        SPF calculation has run 47 times
        Last SPF ran for 0.000542s
        Area ranges are
        Number of LSAs: 3, checksum sum 0x84d4
N7K1-RP#
```
### Controleer de OSPF-berichten

Voer de opdracht van de nabijheid van show ip ospf in om te verifiëren dat de debug berichten worden verzonden en ontvangen door het OPSF proces.

Opmerking: De laatste berichten verschijnen bovenaan.

De output toont alle OSPF nabijheidsberichten die tussen OSPF buren worden uitgewisseld. Wanneer een nabijheid OSPF wordt gevormd, gaat een router door verscheidene staatsveranderingen alvorens zij volledig bij zijn buurman aangrenst. Deze output laat alle veranderingen van de staat en de onderhandelingen zien. Als er een probleem is (Max. Transition Unit (MTU), aansluitingsproblemen, pakketdaling), dan wordt dit in de uitvoer aangegeven.

#### N7K1-RP# **show ip ospf 5 event-history adjacency**

Adjacency events for OSPF Process "ospf-5" 2013 May 16 10:50:58.121128 ospf 5 [9386]: : mtu 1600, opts: 0x42, ddbits: 0, seq: 0x6f40fde4 2013 May 16 10:50:58.121124 ospf 5 [9386]: : Sent DBD with 0 entries to 5.5.5.2 on Vlan5 2013 May 16 10:50:58.121114 ospf 5 [9386]: : Sending DBD to 5.5.5.2 on Vlan5 2013 May 16 10:50:58.118030 ospf 5 [9386]: : Nbr 5.5.5.2: LOADING --> FULL, event LDDONE 2013 May 16 10:50:58.115840 ospf 5 [9386]: : Built LS Request packet for 5.5.5.2 with 1 entries 2013 May 16 10:50:58.115835 ospf 5 [9386]: : Add 5.5.0.2(0x1)5.5.0.2 (0x8000104e)(0x7ef8) (156) to LSR 2013 May 16 10:50:58.115823 ospf 5 [9386]: : Building LS Request packet to 5.5.5.2 2013 May 16 10:50:58.112201 ospf 5 [9386]: : Nbr 5.5.5.2: EXCHANGE --> LOADING, event EXCHDONE 2013 May 16 10:50:58.112026 ospf 5 [9386]: : seqnr 0x6f40fde4, dbdbits 0x1,

mtu 1600, options 0x42 2013 May 16 10:50:58.112022 ospf 5 [9386]: : Got DBD from 5.5.5.2 with 0 entries 2013 May 16 10:50:58.111988 ospf 5 [9386]: : seqnr 0x6f40fde4, dbdbits 0x1, mtu 1600, options 0x42 2013 May 16 10:50:58.111984 ospf 5 [9386]: : Got DBD from 5.5.5.2 with 0 entries 2013 May 16 10:50:58.110169 ospf 5 [9386]: : mtu 1600, opts: 0x42, ddbits: 0, seq: 0x6f40fde3 2013 May 16 10:50:58.110165 ospf 5 [9386]: : Sent DBD with 0 entries to 5.5.5.2 on Vlan5 2013 May 16 10:50:58.110155 ospf 5 [9386]: : Sending DBD to 5.5.5.2 on Vlan5 2013 May 16 10:50:58.106609 ospf 5 [9386]: : Added 1 out of 1 LSAs to request list 2013 May 16 10:50:58.106606 ospf 5 [9386]: : Added 5.5.0.2(0x1)5.5.0.2 (0x8000104e) (0x7ef8) (156) to request list 2013 May 16 10:50:58.106586 ospf 5 [9386]: : seqnr 0x6f40fde3, dbdbits 0x3, mtu 1600, options 0x42 2013 May 16 10:50:58.106582 ospf 5 [9386]: : Got DBD from 5.5.5.2 with 1 entries 2013 May 16 10:50:58.106537 ospf 5 [9386]: : seqnr 0x6f40fde3, dbdbits 0x3, mtu 1600, options 0x42 2013 May 16 10:50:58.106532 ospf 5 [9386]: : Got DBD from 5.5.5.2 with 1 entries 2013 May 16 10:50:58.104462 ospf 5 [9386]: : Built reply LSU with 2 LSAs for 5.5.5.2 128 bytes 2013 May 16 10:50:58.104439 ospf 5 [9386]: : Added 5.5.5.2(0x2)5.5.0.2 (0x80000045) (0xaf32) (156) 2013 May 16 10:50:58.104431 ospf 5 [9386]: : Added 5.5.0.1(0x1)5.5.0.1 (0x80000ecf) (0xd834) (8)(O) 2013 May 16 10:50:58.104408 ospf 5 [9386]: : Building reply LSU to 5.5.5.2 2013 May 16 10:50:58.104404 ospf 5 [9386]: : 2 requests in LSR (2 left) 2013 May 16 10:50:58.104370 ospf 5 [9386]: : Answering LSR from 5.5.5.2 2013 May 16 10:50:58.100790 ospf 5 [9386]: : Recv LSR from Nbr 5.5.5.2 2013 May 16 10:50:58.099055 ospf 5 [9386]: : mtu 1600, opts: 0x42, ddbits: 0x2, seq: 0x6f40fde2 2013 May 16 10:50:58.099051 ospf 5 [9386]: : Sent DBD with 3 entries to 5.5.5.2 on Vlan5 2013 May 16 10:50:58.099038 ospf 5 [9386]: : Sending DBD to 5.5.5.2 on Vlan5 2013 May 16 10:50:58.095072 ospf 5 [9386]: : seqnr 0x6f40fde2, dbdbits 0x7, mtu 1600, options 0x42 2013 May 16 10:50:58.095068 ospf 5 [9386]: : Got DBD from 5.5.5.2 with 0 entries 2013 May 16 10:50:58.095024 ospf 5 [9386]: : Nbr 5.5.5.2: EXSTART --> EXCHANGE, event NEGDONE 2013 May 16 10:50:58.094895 ospf 5 [9386]: : We are SLAVE, 5.5.5.2 is master 2013 May 16 10:50:58.094890 ospf 5 [9386]: : seqnr 0x6f40fde2, dbdbits 0x7, mtu 1600, options 0x42 2013 May 16 10:50:58.094886 ospf 5 [9386]: : Got DBD from 5.5.5.2 with 0 entries 2013 May 16 10:50:58.093037 ospf 5 [9386]: : mtu 1600, opts: 0x42, ddbits: 0x7, seq: 0x7273409a 2013 May 16 10:50:58.093033 ospf 5 [9386]: : Sent DBD with 0 entries to 5.5.5.2 on Vlan5 2013 May 16 10:50:58.093029 ospf 5 [9386]: : Sending DBD to 5.5.5.2 on Vlan5 2013 May 16 10:50:58.092915 ospf 5 [9386]: : Nbr 5.5.5.2: INIT --> EXSTART, event TWOWAYRCVD 2013 May 16 10:50:58.092862 ospf 5 [9386]: : Nbr 5.5.5.2: TWOWAY --> EXSTART, event ADJOK 2013 May 16 10:50:58.092763 ospf 5 [9386]: [9446]: Interface Vlan5 ---> BDR 2013 May 16 10:50:58.092757 ospf 5 [9386]: [9446]: Elected 5.5.0.2 as DR, 5.5.0.1 as BDR 2013 May 16 10:50:58.092690 ospf 5 [9386]: [9446]: This nbr 5.5.5.2 promoted to current dr 2013 May 16 10:50:58.092687 ospf 5 [9386]: [9446]: Walking neighbor 5.5.5.2 (0x93e3524), state TWOWAY 2013 May 16 10:50:58.092683 ospf 5 [9386]: [9446]: Neighbor not declared DR, ignoring 2013 May 16 10:50:58.092680 ospf 5 [9386]: [9446]: Walking neighbor 5.5.5.1 (0xac1f7514), state SELF

2013 May 16 10:50:58.092676 ospf 5 [9386]: [9446]: DR election starting 2013 May 16 10:50:58.092673 ospf 5 [9386]: [9446]: This neighbor is greater than 2way 2013 May 16 10:50:58.092670 ospf 5 [9386]: [9446]: Walking neighbor 5.5.5.2 (0x93e3524), state TWOWAY 2013 May 16 10:50:58.092666 ospf 5 [9386]: [9446]: Compare done, new current bdr 5.5.5.1 2013 May 16 10:50:58.092663 ospf 5 [9386]: [9446]: Current BDR set to this neighbor 2013 May 16 10:50:58.092660 ospf 5 [9386]: [9446]: This neighbor is in consideration for bdr 2013 May 16 10:50:58.092657 ospf 5 [9386]: [9446]: This neighbor is greater than 2way 2013 May 16 10:50:58.092654 ospf 5 [9386]: [9446]: Walking neighbor 5.5.5.1 (0xac1f7514), state SELF 2013 May 16 10:50:58.092650 ospf 5 [9386]: [9446]: BDR election starting 2013 May 16 10:50:58.092647 ospf 5 [9386]: [9446]: DR/BDR Status of this router changed, new election run 2013 May 16 10:50:58.092643 ospf 5 [9386]: [9446]: This nbr 5.5.5.2 promoted to current dr 2013 May 16 10:50:58.092639 ospf 5 [9386]: [9446]: Walking neighbor 5.5.5.2 (0x93e3524), state TWOWAY 2013 May 16 10:50:58.092635 ospf 5 [9386]: [9446]: Neighbor not declared DR, ignoring 2013 May 16 10:50:58.092632 ospf 5 [9386]: [9446]: Walking neighbor 5.5.5.1 (0xac1f7514), state SELF 2013 May 16 10:50:58.092628 ospf 5 [9386]: [9446]: DR election starting 2013 May 16 10:50:58.092625 ospf 5 [9386]: [9446]: This neighbor is greater than 2way 2013 May 16 10:50:58.092622 ospf 5 [9386]: [9446]: Walking neighbor 5.5.5.2 (0x93e3524), state TWOWAY 2013 May 16 10:50:58.092618 ospf 5 [9386]: [9446]: Compare done, new current bdr 5.5.5.1 2013 May 16 10:50:58.092613 ospf 5 [9386]: [9446]: Current BDR set to this neighbor 2013 May 16 10:50:58.092610 ospf 5 [9386]: [9446]: This neighbor is in consideration for bdr 2013 May 16 10:50:58.092607 ospf 5 [9386]: [9446]: This neighbor is greater than 2way 2013 May 16 10:50:58.092604 ospf 5 [9386]: [9446]: Walking neighbor 5.5.5.1 (0xac1f7514), state SELF 2013 May 16 10:50:58.092597 ospf 5 [9386]: [9446]: BDR election starting 2013 May 16 10:50:58.092573 ospf 5 [9386]: [9446]: Current 0.0.0.0 as DR, 0.0.0.0 as BDR 2013 May 16 10:50:58.092567 ospf 5 [9386]: [9446]: Begin OSPF DR election on Vlan5 2013 May 16 10:50:58.092432 ospf 5 [9386]: : Nbr 5.5.5.2: DOWN --> INIT, event HELLORCVD

### Problemen oplossen

Als het onderzoek van de L2/3 connectiviteit, openden de configuratie, en het OSPF-toegestane verkeer het probleem niet en tonen de buurman in de lijst, open een case van Cisco Technical Assistance Center (TAC). Voer deze opdrachten in en geef TAC de informatie over de beide buren output:

- Weergeven
- Technologische ondersteuning tonen

## OSPF-buurtwand in de initialisatie-toestand (INIT)

Er zijn tijden dat de buur vast zit in de INIT-staat, wat aangeeft dat Nexus 7000 hallo-pakketten van de buur ziet, maar zijn router-ID niet in het hallo-pakket ziet om naar de volgende staat van tweewegs te verhuizen.

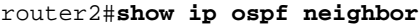

Neighbor ID Pri State Dead Time Address Interface 170.170.5.1 1 INIT/- 00:00:34 170.170.1.1 ethernet 1/1 router-2#

Dit probleem kan worden veroorzaakt door:

- Een kant blokkeert het hallo pakket met ACL.
- Eén kant is het vertalen, met Network Address Translation (NAT), de hallo van OSPF.
- De multicast capaciteit van één zijde is gebroken (L2).

Voltooi deze stappen om de kwestie te onderzoeken:

Controleer dat het IP Multicast-besturingsplane werkt. 1.

N7K4# **ping multicast 224.0.0.5 interface Ethernet 1/1**

Als u het IP-adres van de buren niet op de ping-resultaten ziet, is er een probleem. Controleer dit aan beide zijden.

2. Controleer dat de pakketten HELLO van de buur worden ontvangen.

N7K4# **show ip ospf 5 event-history adjacency**

Opmerking: Uitgaande hallo-pakketten worden niet weergegeven.

Schakel de OSPF-nabijheid in op elke interface en controleer of hallo-pakketten worden 3. verzonden.

```
N7K4# debug logfile debug-ospf size 10000
N7K4# debug-filter ip ospf 5 interface Ethernet 1/1
N7K4# debug ip ospf 5 adjacency detail
```
Opmerking: Vergeet niet apparaten uit te schakelen.

```
N7K4# undebug all
N7K4# no debug-filter all
N7K4# clear debug logfile debug-ospf
```
4. Controleer dat de pakketten door OSPF naar 224.0.0.5 worden verzonden.

```
N7K4# debug logfile ospf_vj
N7K4# debug-filter ip mpacket interface e1/5
N7K4# debug-filter ip mpacket direction outbound
N7K4# debug-filter ip mpacket dest 224.0.0.5
N7K4# debug ip ospf 5 hello
N7K4# show debug logfile ospf_vj
```

```
N7K1-RP# show debug logfile ospf_vj
2013 May 16 11:18:55.202270 ospf: 5 [9386] (default) LAN hello in, ivl 10/40,
options 0x02, mask /24, prio 1, dr 5.5.5.1, bdr 5.5.5
.2 on Vlan5 from 5.5.5.2
2013 May 16 11:19:00.527640 ospf: 5 [9386] (default) LAN hello out, ivl 10/40,
options 0x02, mask /24, prio 1, dr 5.5.5.1, bdr 5.5.
5.2 nbrs 1 on Vlan5 (area 0.0.0.0)
2013 May 16 11:19:03.500785 ospf: 5 [9386] (default) LAN hello in, ivl 10/40,
options 0x02, mask /24, prio 1, dr 5.5.5.1, bdr 5.5.5
.2 on Vlan5 from 5.5.5.2
2013 May 16 11:19:09.515150 ospf: 5 [9386] (default) LAN hello out, ivl 10/40,
options 0x02, mask /24, prio 1, dr 5.5.5.1, bdr 5.5.
5.2 nbrs 1 on Vlan5 (area 0.0.0.0)
2013 May 16 11:19:10.406800 ospf: 5 [9386] (default) LAN hello in, ivl 10/40,
options 0x02, mask /24, prio 1, dr 0.0.0.0, bdr 0.0.0
.0 on Vlan5 from 5.5.5.2
2013 May 16 11:19:10.417602 ospf: 5 [9386] (default) LAN hello in, ivl 10/40,
options 0x02, mask /24, prio 1, dr 0.0.0.0, bdr 0.0.0
.0 on Vlan5 from 5.5.5.2
N7K1-RP#
```
Opmerking: Vergeet niet apparaten uit te schakelen.

```
N7K4# clear debug logfile ospf_vj
N7K4# undebug all
N7K4# no debug-fil all
no debug-filter ip mpacket interface Ethernet1/5
no debug-filter ip mpacket direction outbound
no debug-filter ip mpacket dest 224.0.0.5
N7K4#
```
5. Controleer of de verpakking op de analyseapparatuur staat.

N7K4# **ethanalyzer local interface inband capture-filter "ip proto \ospf"**

N7K1# **ethanalyzer local interface inband capture-filter "ip proto \ospf" Capturing on inband** 50 packets captured 2013-05-16 11:06:34.387196 5.5.5.2 -> 224.0.0.5 OSPF Hello Packet 2013-05-16 11:06:34.397553 5.5.5.2 -> 224.0.0.5 OSPF Hello Packet 2013-05-16 11:06:38.895343 5.5.5.1 -> 224.0.0.5 OSPF Hello Packet

Opmerking: Er moet één in de Default Virtual Devices Context (VDC) zijn.

### Problemen oplossen

Als het onderzoek van de L2/3 connectiviteit, de configuratie, en het OSPF-toegestane verkeer het probleem niet onthullen en tonen dat de buur VOLLEDIG wordt, open een TAC zaak. Voer deze opdrachten in en geef TAC de informatie over de beide buren output:

- Weergeven
- Technologische ondersteuning tonen

# OSPF-buurtwand in een tweevoudige toestand

Er zijn tijden wanneer de OSPF-buurman in een tweevoudige staat zit. Dit scenario is normaal bij uitzendnetwerktypes en beperkt de hoeveelheid overstroming op de draad. Dit scenario vindt ook plaats als alle routers zijn geconfigureerd met een prioriteit die gelijk is aan nul.

Opmerking: Alleen lage routers moeten met een prioriteit van nul worden geconfigureerd, zodat ze niet deelnemen aan selectie van de aangewezen router (DR).

Raadpleeg [waarom de show ip ospf buurland commandobors in tweevoudige staat vastlegt?](/content/en/us/support/docs/ip/open-shortest-path-first-ospf/13683-11.html) artikel voor meer informatie .

## OSPF-buurtwinstel in extensie/uitwisseling

Er zijn tijden wanneer de OSPF buurman in de staat van de Uitgang/van de Wisseling zit.

Als er MTU mismatch is tussen de interfaces van de OSPF-buren of als ze niet in staat zijn elkaar te pingelen met de pakketgrootte van de geconfigureerde MTU door transmissiemedia, zit de OSPF-buurman vast in de uitloop-/uitwisselingsstaat.

```
router-6# show ip ospf neighbor
Neighbor ID Pri State Dead Time Address Interface
170.170.11.7 1 EXCHANGE/ - 00:00:36 170.170.11.7 Serial2.7
router-6#
router-7# show ip ospf neighbor
Neighbor ID Pri State Dead Time Address Interface<br>170.170.11.6 1 EXSTART/ - 00:00:33 170.170.11.6 Serial0.6
               170.170.11.6 1 EXSTART/ - 00:00:33 170.170.11.6 Serial0.6
```
router-7#

Dit probleem kan worden veroorzaakt door:

- MTU mismatch EXCHANGE op een router en EXSTART op de andere router Opmerking: U kunt configureren met de opdracht ip ospf mtu-negeren.
- De buurrouter ID (RID) is hetzelfde als de buurman EXSTART
- Unicast is kapot WISSELEN Het probleem van de MTU kan niet over met meer dan een pakket van bepaalde lengte pingelenACL-blokkering (unicast) - nadat tweevoudige OSPFpakketsnelheid bereikt is, behalve point-to-point (P2P) linksNAT vertaalt eenastpakket Voltooi deze stappen om de kwestie te onderzoeken:
	- Controleer het normale pingelen met een bit (Don't Fragment (DF)-bit op en met de 1.maximale IP-MTU op de interface.

N7K4# **ping 10.10.12.2 df-bit packet-size 1472**

Opmerking: In Cisco IOS, wanneer u de **ping x.x.x.x.x grootte <size>invoert**, verwijst de grootte naar de IP-pakketgrootte. In Linux specificeert u de lading van het Internet Control Message Protocol (ICMP) van de ping in plaats van de IP-pakketgrootte te specificeren zoals in Cisco IOS. Zoals je misschien al weet, is Nexus gebouwd op Linux. MTU is nog steeds ingesteld op 1.500 bytes - 20 van deze bytes zijn de IP-header en nog eens 8 bytes zijn de

ICMP-header. 1,500-20 - 8 = 1,472 bytes van de lading. Daarom is de eigenlijke IPdatagramgrootte dezelfde als op Cisco IOS, dat 1.500 bytes is.

2. Controleer of pakketten op de inkomende interfaces worden gedropt, met de opdracht show in Ethernet 1/1.

```
N7K1-RP# show int ethernet 1/20 | section RX|TX
RX
    340213 unicast packets 368092 multicast packets 2 broadcast packets
    708307 input packets 233094927 bytes
   0 jumbo packets 0 storm suppression packets
    0 runts 0 giants 0 CRC/FCS 0 no buffer
    0 input error 0 short frame 0 overrun 0 underrun 0 ignored
    0 watchdog 0 bad etype drop 0 bad proto drop 0 if down drop
    0 input with dribble 0 input discard
    0 Rx pause
 TX
    1374131 unicast packets 324752 multicast packets 3 broadcast packets
    1698886 output packets 196282264 bytes
    0 jumbo packets
    0 output error 0 collision 0 deferred 0 late collision
    0 lost carrier 0 no carrier 0 babble 0 output discard
    0 Tx pause
N7K1-RP#
```
3. Controleer of CoPP het OSPF-pakket laat vallen met de show beleid-map interface controlplane class test1-copp-class-kritische opdracht.

```
Control Plane
  service-policy input test1-copp-policy-lenient
    class-map test1-copp-class-critical (match-any)
     match access-group name test1-copp-acl-bgp
     match access-group name test1-copp-acl-pim
     match access-group name test1-copp-acl-rip
     match access-group name test1-copp-acl-vpc
     match access-group name test1-copp-acl-bgp6
     match access-group name test1-copp-acl-igmp
     match access-group name test1-copp-acl-lisp
     match access-group name test1-copp-acl-msdp
     match access-group name test1-copp-acl-ospf
     match access-group name test1-copp-acl-pim6
     match access-group name test1-copp-acl-rip6
     match access-group name test1-copp-acl-rise
     match access-group name test1-copp-acl-eigrp
     match access-group name test1-copp-acl-lisp6
     match access-group name test1-copp-acl-ospf6
     match access-group name test1-copp-acl-rise6
     match access-group name test1-copp-acl-eigrp6
     match access-group name test1-copp-acl-otv-as
     match access-group name test1-copp-acl-mac-l2pt
     match access-group name test1-copp-acl-mpls-ldp
     match access-group name test1-copp-acl-mpls-oam
     match access-group name test1-copp-acl-mpls-rsvp
     match access-group name test1-copp-acl-mac-l3-isis
     match access-group name test1-copp-acl-mac-otv-isis
     match access-group name test1-copp-acl-mac-fabricpath-isis
      match protocol mpls router-alert
      match protocol mpls exp 6
```

```
 set cos 7
 police cir 39600 kbps bc 375 ms
  conform action: transmit
   violate action: drop
 module 1:
   conformed 539964945 bytes,
     5-min offered rate 5093 bytes/sec
     peak rate 5213 bytes/sec
   violated 0 bytes,
     5-min violate rate 0 bytes/sec
 module 2:
   conformed 784228080 bytes,
     5-min offered rate 5848 bytes/sec
     peak rate 7692 bytes/sec
   violated 0 bytes,
     5-min violate rate 0 bytes/sec
 module 3:
   conformed 5114206 bytes,
     5-min offered rate 41 bytes/sec
     peak rate 6656 bytes/sec
   violated 0 bytes,
     5-min violate rate 0 bytes/sec
```
N7K1#

4. Controleer de OSPF Database Descriptor (DBD) uitwisseling met de **show ip ospf 5** gebeurtenis-historie nabijheidsopdracht of de debug ip ospf 5 nabijgelegen opdracht.

N7K1-RP# **debug logfile debug-ospf size 10000** N7K1-RP# **debug-filter ip ospf 5 interface Vlan 5** N7K1-RP# **debug ip ospf 5 adjacency detail**

#### Hierna volgt een voorbeeld:

```
N7K1-RP# show debug logfile debug-ospf
2013 May 20 05:36:23.414376 ospf: 5 [8325] (default) Nbr 5.5.5.2 FSM start:
old state FULL, event HELLORCVD
2013 May 20 05:36:23.414424 ospf: 5 [8325] (default) Nbr 5.5.5.2: FULL -->
FULL, event HELLORCVD
2013 May 20 05:36:23.414438 ospf: 5 [8325] (default) Nbr 5.5.5.2 FSM start:
old state FULL, event TWOWAYRCVD
2013 May 20 05:36:23.414450 ospf: 5 [8325] (default) Nbr 5.5.5.2: FULL -->
FULL, event TWOWAYRCVD
2013 May 20 05:36:28.832638 ospf: 5 [8325] (default) Nbr 5.5.5.2 FSM start:
old state FULL, event HELLORCVD
2013 May 20 05:36:28.832674 ospf: 5 [8325] (default) Nbr 5.5.5.2: FULL -->
FULL, event HELLORCVD
2013 May 20 05:36:28.832695 ospf: 5 [8325] (default) Nbr 5.5.5.2: transitioning
to OneWay - did not find ourselves
2013 May 20 05:36:28.832709 ospf: 5 [8325] (default) Nbr 5.5.5.2 FSM start:
old state FULL, event ONEWAYRCVD
2013 May 20 05:36:28.833073 ospf: 5 [8325] (default) Nbr 5.5.5.2 FSM state
changed from FULL to INIT, event ONEWAYRCVD
2013 May 20 05:36:28.833120 ospf: 5 [8325] Begin OSPF DR election on Vlan5
2013 May 20 05:36:28.833140 ospf: 5 [8325] Current 5.5.0.1 as DR, 5.5.0.2
as BDR
2013 May 20 05:36:28.833177 ospf: 5 [8325] BDR election starting
2013 May 20 05:36:28.833196 ospf: 5 [8325] Walking neighbor 5.5.5.1
(0xaec59188),state SELF
2013 May 20 05:36:28.833211 ospf: 5 [8325] This neighbor is greater
```
than 2way 2013 May 20 05:36:28.833235 ospf: 5 [8325] Walking neighbor 5.5.5.2 (0x9777584), state INIT 2013 May 20 05:36:28.833249 ospf: 5 [8325] DR election starting 2013 May 20 05:36:28.833265 ospf: 5 [8325] Walking neighbor 5.5.5.1 (0xaec59188), state SELF 2013 May 20 05:36:28.833281 ospf: 5 [8325] This nbr 5.5.5.1 promoted to current dr 2013 May 20 05:36:28.833297 ospf: 5 [8325] Walking neighbor 5.5.5.2 (0x9777584), state INIT 2013 May 20 05:36:28.833404 ospf: 5 [8325] Elected 5.5.0.1 as DR, 0.0.0.0 as BDR 2013 May 20 05:36:28.833440 ospf: 5 [8325] Interface Vlan5 ---> DR 2013 May 20 05:36:28.833456 ospf: 5 [8325] (default) Nbr 5.5.5.2 FSM start: old state INIT, event ADJOK 2013 May 20 05:36:28.833474 ospf: 5 [8325] (default) Nbr 5.5.5.2: INIT --> INIT, event ADJOK 2013 May 20 05:36:28.833492 ospf: 5 [8325] (default) Nbr 5.5.5.2: FULL --> INIT, event ONEWAYRCVD 2013 May 20 05:36:28.843309 ospf: 5 [8325] (default) Nbr 5.5.5.2 FSM start: old state INIT, event HELLORCVD 2013 May 20 05:36:28.843339 ospf: 5 [8325] (default) Nbr 5.5.5.2: INIT --> INIT, event HELLORCVD 2013 May 20 05:36:28.843357 ospf: 5 [8325] (default) Nbr 5.5.5.2: transitioning to OneWay - did not find ourselves 2013 May 20 05:36:28.843370 ospf: 5 [8325] (default) Nbr 5.5.5.2 FSM start: old state INIT, event ONEWAYRCVD 2013 May 20 05:36:28.843386 ospf: 5 [8325] (default) Nbr 5.5.5.2: INIT --> INIT, event ONEWAYRCVD 2013 May 20 05:36:34.244541 ospf: 5 [8325] (default) Got DBD from 5.5.5.2 with 0 entries 2013 May 20 05:36:34.244567 ospf: 5 [8325] (default) seqnr 0x9247f5e, dbdbits 0x7, mtu 1600, options 0x42 2013 May 20 05:36:34.244622 ospf: 5 [8325] (default) Nbr 5.5.5.2 FSM start: old state INIT, event TWOWAYRCVD 2013 May 20 05:36:34.244798 ospf: 5 [8325] (default) Nbr 5.5.5.2 FSM state changed from INIT to EXSTART, event ADJOK 2013 May 20 05:36:34.244859 ospf: 5 [8325] Begin OSPF DR election on Vlan5 2013 May 20 05:36:34.244880 ospf: 5 [8325] Current 5.5.0.1 as DR, 0.0.0.0 as BDR 2013 May 20 05:36:34.244916 ospf: 5 [8325] BDR election starting 2013 May 20 05:36:34.244935 ospf: 5 [8325] Walking neighbor 5.5.5.1 (0xaec59288), state SELF 2013 May 20 05:36:34.244949 ospf: 5 [8325] This neighbor is greater than 2way 2013 May 20 05:36:34.244965 ospf: 5 [8325] Walking neighbor 5.5.5.2 (0x9777584), state EXSTART 2013 May 20 05:36:34.244978 ospf: 5 [8325] This neighbor is greater than 2way 2013 May 20 05:36:34.244991 ospf: 5 [8325] This neighbor is in consideration for bdr 2013 May 20 05:36:34.245004 ospf: 5 [8325] Current BDR set to this neighbor 2013 May 20 05:36:34.245019 ospf: 5 [8325] Compare done, new current bdr 5.5.5.2 2013 May 20 05:36:34.245033 ospf: 5 [8325] DR election starting 2013 May 20 05:36:34.245049 ospf: 5 [8325] Walking neighbor 5.5.5.1 (0xaec59288), state SELF 2013 May 20 05:36:34.245065 ospf: 5 [8325] This nbr 5.5.5.1 promoted to current dr 2013 May 20 05:36:34.245080 ospf: 5 [8325] Walking neighbor 5.5.5.2 (0x9777584), state EXSTART 2013 May 20 05:36:34.245094 ospf: 5 [8325] Neighbor not declared DR, ignoring 2013 May 20 05:36:34.245202 ospf: 5 [8325] Elected 5.5.0.1 as DR,

5.5.0.2 as BDR 2013 May 20 05:36:34.245247 ospf: 5 [8325] Interface Vlan5 ---> DR 2013 May 20 05:36:34.245262 ospf: 5 [8325] (default) Nbr 5.5.5.2 FSM start: old state EXSTART, event ADJOK 2013 May 20 05:36:34.245299 ospf: 5 [8325] (default) Nbr 5.5.5.2: EXSTART --> EXSTART, event ADJOK 2013 May 20 05:36:34.245318 ospf: 5 [8325] (default) Nbr 5.5.5.2: INIT --> EXSTART, event TWOWAYRCVD 2013 May 20 05:36:34.245335 ospf: 5 [8325] (default) We are SLAVE, 5.5.5.2 is master 2013 May 20 05:36:34.245348 ospf: 5 [8325] (default) Nbr 5.5.5.2 FSM start: old state EXSTART, event NEGDONE 2013 May 20 05:36:34.245366 ospf: 5 [8325] (default) Preparing DBD exchange for nbr 5.5.5.2, 387/5 2013 May 20 05:36:34.245463 ospf: 5 [8325] (default) Nbr 5.5.5.2 FSM state changed from EXSTART to EXCHANGE, event NEGDONE 2013 May 20 05:36:34.245483 ospf: 5 [8325] (default) Nbr 5.5.5.2: EXSTART --> EXCHANGE, event NEGDONE 2013 May 20 05:36:34.245843 ospf: 5 [8325] (default) Got DBD from 5.5.5.2 with 0 entries 2013 May 20 05:36:34.245862 ospf: 5 [8325] (default) seqnr 0x9247f5e, dbdbits 0x7, mtu 1600, options 0x42 2013 May 20 05:36:34.245997 ospf: 5 [8325] (default) Sending DBD to 5.5.5.2 on Vlan5 2013 May 20 05:36:34.246031 ospf: 5 [8325] (default) Add 5.5.0.2(0x1)5.5.0.2 (0x80000084) (0x2c26) (109) to DBD 2013 May 20 05:36:34.246062 ospf: 5 [8325] (default) Add 5.5.0.1(0x1)5.5.0.1 (0x8000007f) (0xa3c7) (5)(O) to DBD 2013 May 20 05:36:34.246078 ospf: 5 [8325] (default) Filled DBD to 5.5.5.2 with 2 entries 2013 May 20 05:36:34.246111 ospf: 5 [8325] (default) Sent DBD with 2 entries to 5.5.5.2 on Vlan5 2013 May 20 05:36:34.246128 ospf: 5 [8325] (default) mtu 1600, opts: 0x42, ddbits: 0x2, seq: 0x9247f5e 2013 May 20 05:36:34.258616 ospf: 5 [8325] (default) Recv LSR from Nbr 5.5.5.2 2013 May 20 05:36:34.258634 ospf: 5 [8325] (default) schedule flood 2013 May 20 05:36:34.258674 ospf: 5 [8325] (default) Answering LSR from 5.5.5.2 2013 May 20 05:36:34.258690 ospf: 5 [8325] (default) 1 requests in LSR (1 left) 2013 May 20 05:36:34.258707 ospf: 5 [8325] (default) Building reply LSU to 5.5.5.2 2013 May 20 05:36:34.258726 ospf: 5 [8325] (default) Found requested LSA 5.5.0.1(1)5.5.0.1 for 5.5.5.2 2013 May 20 05:36:34.258791 ospf: 5 [8325] (default) Added 5.5.0.1(0x1) 5.5.0.1 (0x8000007f) (0xa3c7) (5)(O) 2013 May 20 05:36:34.258872 ospf: 5 [8325] (default) Built reply LSU with 1 LSAs for 5.5.5.2 96 bytes 2013 May 20 05:36:34.286591 ospf: 5 [8325] (default) Got DBD from 5.5.5.2 with 2 entries 2013 May 20 05:36:34.286615 ospf: 5 [8325] (default) seqnr 0x9247f5f, dbdbits 0x3, mtu 1600, options 0x42 2013 May 20 05:36:34.286751 ospf: 5 [8325] (default) Got DBD from 5.5.5.2 with 2 entries 2013 May 20 05:36:34.286784 ospf: 5 [8325] (default) seqnr 0x9247f5f, dbdbits 0x3, mtu 1600, options 0x42 2013 May 20 05:36:34.286804 ospf: 5 [8325] (default) Found 5.5.5.1(0x2) 5.5.0.1 (0x80000004) (0x46de) (111) in DBD 2013 May 20 05:36:34.286870 ospf: 5 [8325] (default) Added 5.5.5.1(0x2) 5.5.0.1 (0x80000004) (0x46de) (111)(DO) to request li st 2013 May 20 05:36:34.286889 ospf: 5 [8325] (default) Found 5.5.0.2(0x1) 5.5.0.2 (0x80000085) (0x91d0) (5) in DBD 2013 May 20 05:36:34.286917 ospf: 5 [8325] (default) Added 5.5.0.2(0x1) 5.5.0.2 (0x80000084) (0x2c26) (109) to request list 2013 May 20 05:36:34.286932 ospf: 5 [8325] (default) Added 2 out of 2 LSAs to request list

2013 May 20 05:36:34.287046 ospf: 5 [8325] (default) Sending DBD to 5.5.5.2 on Vlan5 2013 May 20 05:36:34.287066 ospf: 5 [8325] (default) Filled DBD to 5.5.5.2 with 0 entries 2013 May 20 05:36:34.287101 ospf: 5 [8325] (default) Sent DBD with 0 entries to 5.5.5.2 on Vlan5 2013 May 20 05:36:34.287121 ospf: 5 [8325] (default) mtu 1600, opts: 0x42, ddbits: 0, seq: 0x9247f5f 2013 May 20 05:36:34.291760 ospf: 5 [8325] (default) Got DBD from 5.5.5.2 with 0 entries 2013 May 20 05:36:34.291789 ospf: 5 [8325] (default) seqnr 0x9247f60, dbdbits 0x1, mtu 1600, options 0x42 2013 May 20 05:36:34.291915 ospf: 5 [8325] (default) Got DBD from 5.5.5.2 with 0 entries 2013 May 20 05:36:34.291934 ospf: 5 [8325] (default) seqnr 0x9247f60, dbdbits 0x1, mtu 1600, options 0x42 2013 May 20 05:36:34.291953 ospf: 5 [8325] (default) Nbr 5.5.5.2 FSM start: old state EXCHANGE, event EXCHDONE 2013 May 20 05:36:34.292101 ospf: 5 [8325] (default) Nbr 5.5.5.2 FSM state changed from EXCHANGE to LOADING, event EXCHDONE 2013 May 20 05:36:34.292124 ospf: 5 [8325] (default) Nbr 5.5.5.2: EXCHANGE --> LOADING, event EXCHDONE 2013 May 20 05:36:34.293200 ospf: 5 [8325] (default) Building LS Request packet to 5.5.5.2 2013 May 20 05:36:34.293231 ospf: 5 [8325] (default) Add 5.5.0.2(0x1) 5.5.0.2 (0x80000084) (0x2c26) (110) to LSR 2013 May 20 05:36:34.293262 ospf: 5 [8325] (default) Add 5.5.5.1(0x2) 5.5.0.1 (0x80000004) (0x46de) (111)(DO) to LSR 2013 May 20 05:36:34.293281 ospf: 5 [8325] (default) Built LS Request packet for 5.5.5.2 with 2 entries 2013 May 20 05:36:34.297954 ospf: 5 [8325] (default) Nbr 5.5.5.2 FSM start: old state LOADING, event LDDONE 2013 May 20 05:36:34.298069 ospf: 5 [8325] (default) Nbr 5.5.5.2 FSM state changed from LOADING to FULL, event LDDONE 2013 May 20 05:36:34.298206 ospf: 5 [8325] (default) Nbr 5.5.5.2: LOADING --> FULL, event LDDONE 2013 May 20 05:36:34.299179 ospf: 5 [8325] (default) Sending DBD to 5.5.5.2 on Vlan5 2013 May 20 05:36:34.299199 ospf: 5 [8325] (default) Filled DBD to 5.5.5.2 with 0 entries 2013 May 20 05:36:34.299233 ospf: 5 [8325] (default) Sent DBD with 0 entries to 5.5.5.2 on Vlan5 2013 May 20 05:36:34.299253 ospf: 5 [8325] (default) mtu 1600, opts: 0x42, ddbits: 0, seq: 0x9247f60 2013 May 20 05:36:38.746942 ospf: 5 [8325] (default) Nbr 5.5.5.2 FSM start: old state FULL, event HELLORCVD 2013 May 20 05:36:38.747010 ospf: 5 [8325] (default) Nbr 5.5.5.2: FULL --> FULL, event HELLORCVD 2013 May 20 05:36:38.747024 ospf: 5 [8325] (default) Nbr 5.5.5.2 FSM start: old state FULL, event TWOWAYRCVD 2013 May 20 05:36:38.747046 ospf: 5 [8325] (default) Nbr 5.5.5.2: FULL --> FULL, event TWOWAYRCVD 2013 May 20 05:36:38.747073 ospf: 5 [8325] (default) Different BDR in hello, invoking nbrchange 2013 May 20 05:36:38.747090 ospf: 5 [8325] (default) Neighbor priority/options/DR/BDR value changed 2013 May 20 05:36:38.747265 ospf: 5 [8325] Begin OSPF DR election on Vlan5 2013 May 20 05:36:38.747288 ospf: 5 [8325] Current 5.5.0.1 as DR, 5.5.0.2 as BDR 2013 May 20 05:36:38.747329 ospf: 5 [8325] BDR election starting 2013 May 20 05:36:38.747348 ospf: 5 [8325] Walking neighbor 5.5.5.1 (0xaec59478), state SELF 2013 May 20 05:36:38.747362 ospf: 5 [8325] This neighbor is greater than 2way

2013 May 20 05:36:38.747648 ospf: 5 [8325] Walking neighbor 5.5.5.2 (0x9777584), state FULL 2013 May 20 05:36:38.747662 ospf: 5 [8325] This neighbor is greater than 2way 2013 May 20 05:36:38.747676 ospf: 5 [8325] This neighbor is in consideration for bdr 2013 May 20 05:36:38.747689 ospf: 5 [8325] Current BDR set to this neighbor 2013 May 20 05:36:38.747705 ospf: 5 [8325] Compare done, new current bdr 5.5.5.2 2013 May 20 05:36:38.747733 ospf: 5 [8325] DR election starting 2013 May 20 05:36:38.747750 ospf: 5 [8325] Walking neighbor 5.5.5.1 (0xaec59478), state SELF 2013 May 20 05:36:38.747766 ospf: 5 [8325] This nbr 5.5.5.1 promoted to current dr 2013 May 20 05:36:38.747782 ospf: 5 [8325] Walking neighbor 5.5.5.2 (0x9777584), state FULL 2013 May 20 05:36:38.747796 ospf: 5 [8325] Neighbor not declared DR, ignoring 2013 May 20 05:36:38.747948 ospf: 5 [8325] Elected 5.5.0.1 as DR, 5.5.0.2 as BDR 2013 May 20 05:36:38.748004 ospf: 5 [8325] Interface Vlan5 ---> DR

Opmerking: Vergeet niet apparaten uit te schakelen.

```
N7K1-RP# clear debug logfile debug-ospf
N7K1-RP# undebug all
N7K1-RP# no debug-fil all
```
## Onderzoekstips:

Zoek naar foute MTU berichten.Volg het sequentienummer en zoek een hertransmissie als gevolg van de DBD-daling.Controleer op ontvangst van een onverwacht DBDsequentienummer.

### Problemen oplossen

Als het onderzoek van de L2/3 connectiviteit, openden de configuratie, en het OSPF-toegestane verkeer het probleem niet en tonen dat de buurman online is, een TAC zaak. Voer deze opdrachten in en geef TAC de informatie over de beide buren output:

- Weergeven
- Technologische ondersteuning tonen

## OSPF-buurtwachtwoord in een geladen toestand

Er zijn tijden wanneer de OSPF buurman in een ladingsstaat zit.

Dit probleem kan worden veroorzaakt door:

• Er wordt een verzoek van de Link State (LS) ingediend en de buurman verstuurt een slecht pakket of de geheugencorruptie. Voer de show IP OSPF bad-opdracht in om de slechte Link State Advertisement (LSA) te zien.De show het logboek bevel toont het OSPF-4-BADLATYPE bericht.Er wordt een LS-verzoek ingediend, en de buurman negeert het verzoek.

Als een router een verouderde, gecorrumpeerde of ontbrekende LSA ontvangt, blijft OSPF in een ladingsstaat, en genereert de OSPF-4-BADLSA foutmelding.

## Typ deze opdracht om het volgende te onderzoeken:

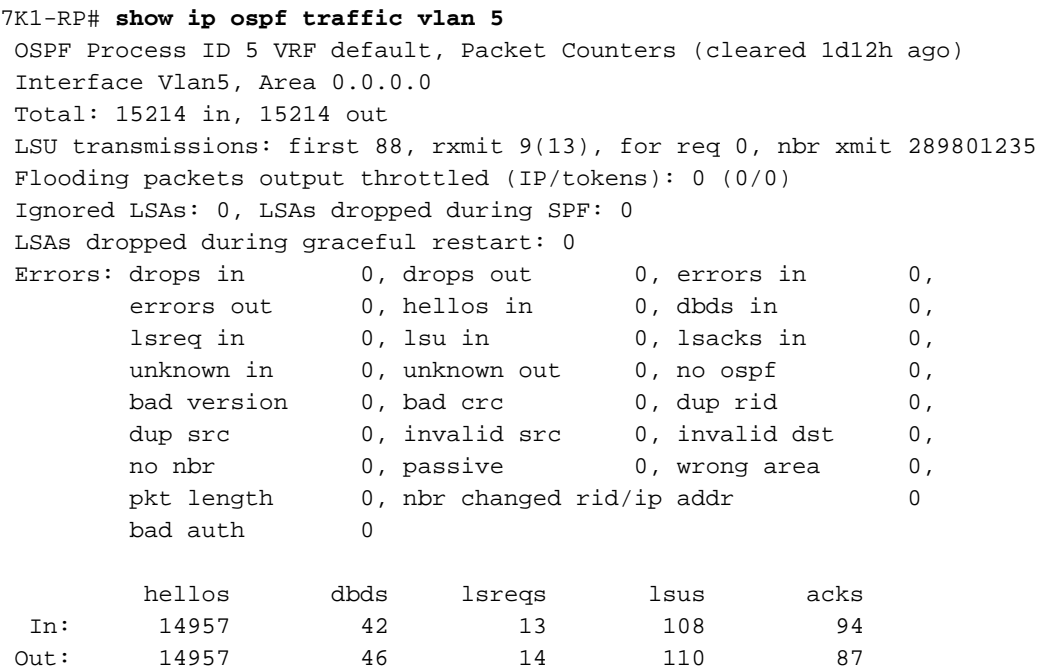

#### N7K1-RP#

## Problemen oplossen

Als het onderzoek van de L2/3 connectiviteit, openden de configuratie, en het OSPF-toegestane verkeer het probleem niet en tonen dat de buurman online is, een TAC zaak. Voer deze opdrachten in en geef TAC de informatie over de beide buren output:

### • Logbestand weergeven

• Technologische ondersteuning tonen